## 医院信息填写流程

- 1、 打开卫计委网站 http://zgcx.nhfpc.gov.cn:9090/doctor
- 2、 填写信息点击查询

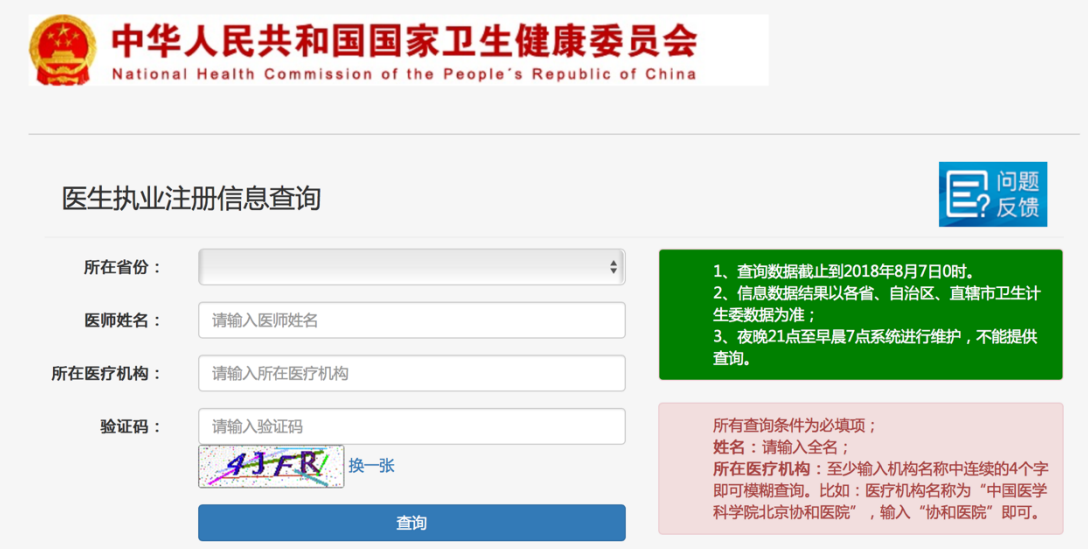

3、 弹出医生基本信息后,点击详情查看医生全部信息

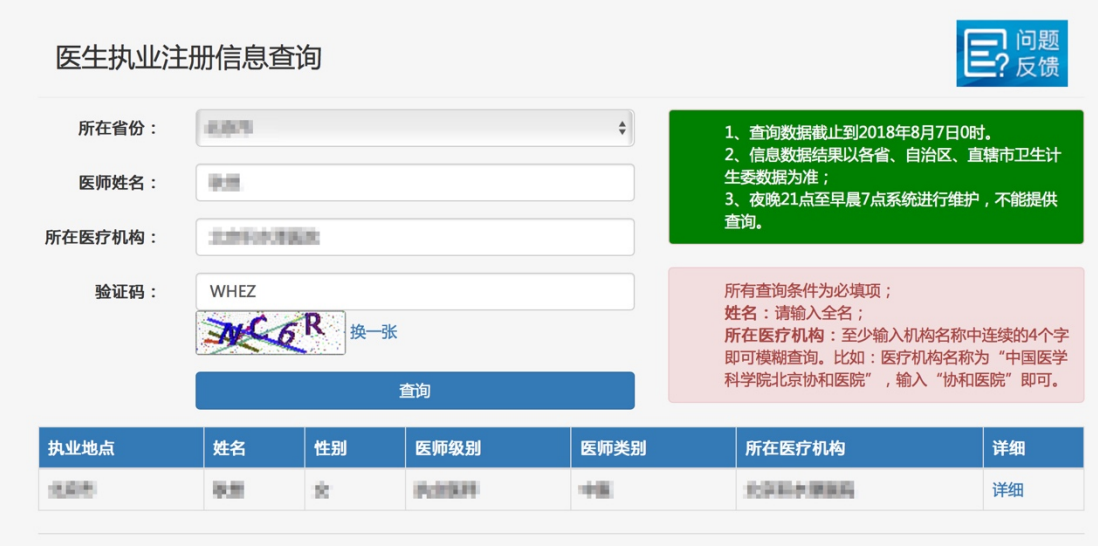

4、请对照详情页中的机构备案信息填写您的医院信息

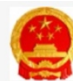

## 中华人民共和国国家卫生健康委员会

National Health Commission of the People's Republic of China

## 1、查询数据截止到2018年8月7日0时。<br>2、信息数据结果以各省、自治区、直辖市卫生计生委数据为准。<br>3、夜晚21点至早晨7点系统进行维护,不能提供查询。 姓名: 9.91 性别:  $\bar{\mathbf{R}}$ 医师级别: MAGERI 执业类别: 中国 14111000300731 执业地点: 4,6% 执业证书编码: 主要执业机构: 光盘彩水洋脚窝 中国专业 执业范围: 北京外中国開催局 发证(批准)机关: 多机构备案信息: 机构名称 有效期 备案机关 大京年報+四国社会長決病医局 北京市中国管理局 北京市和平国医院 MARIZING **SUNTAINABARER** 221021022110024 RM - 2012/05/03 **ARRINGHAMS** WARDER

注:医院名称不得填写简称,一定要按照卫计委网站查询的名称填写;在职时间一定要对应 卫计委登记时间,若卫计委未登记有效期请选择长期。